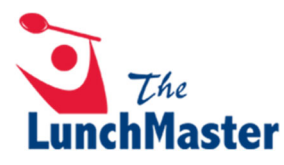

# **How to Create an Account & Order Online**

1. Visit www.thelunchmaster.com and select "REGISTER".

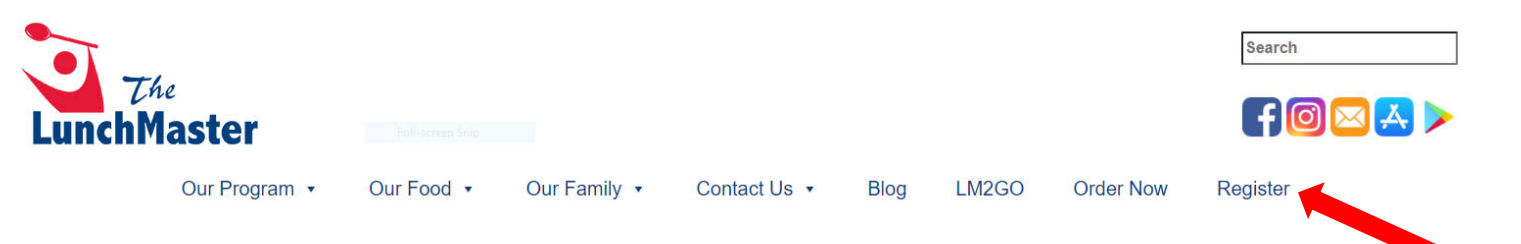

2. Enter your student's school code and press "ENTER".

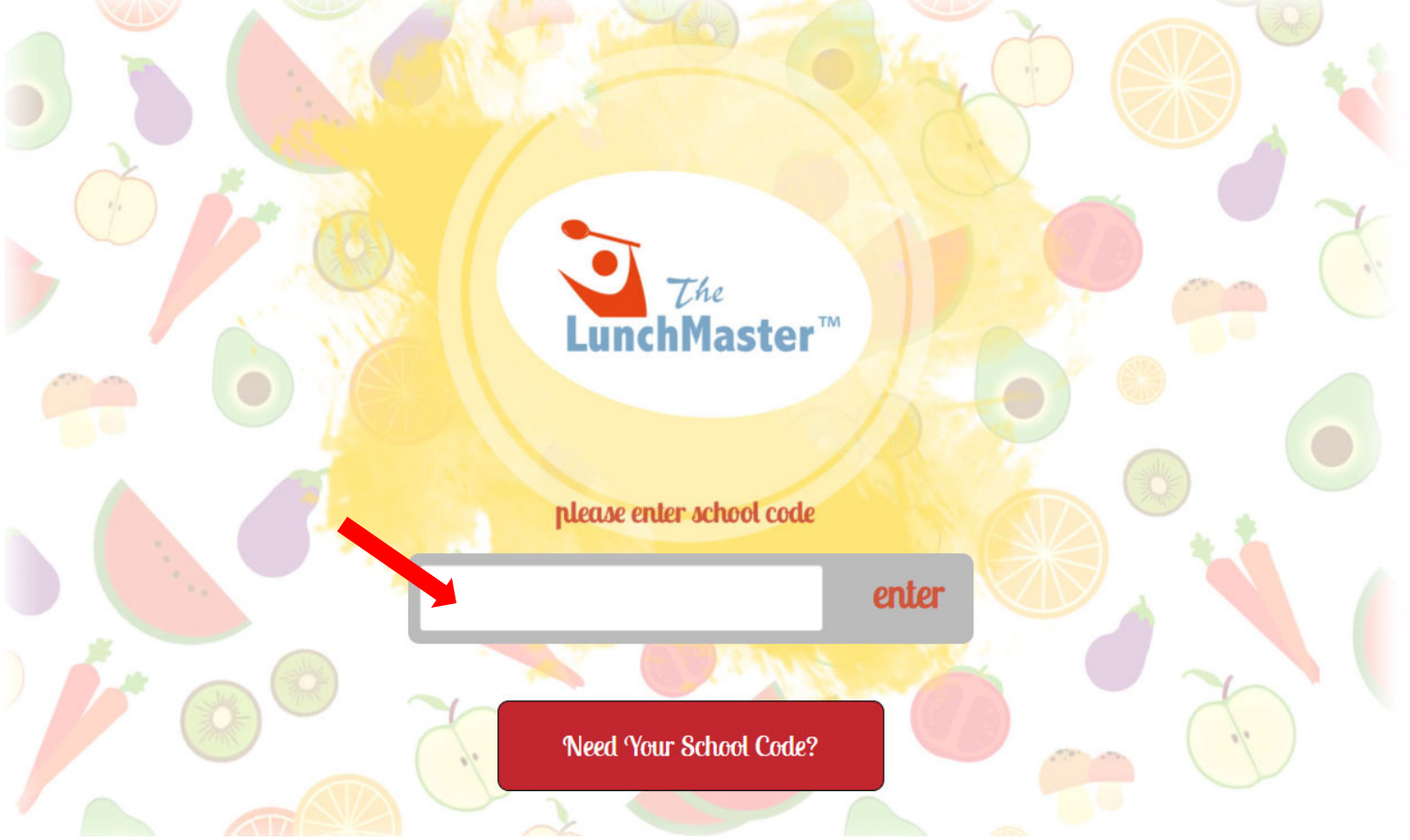

# 3. Select "SIGN UP NOW!".

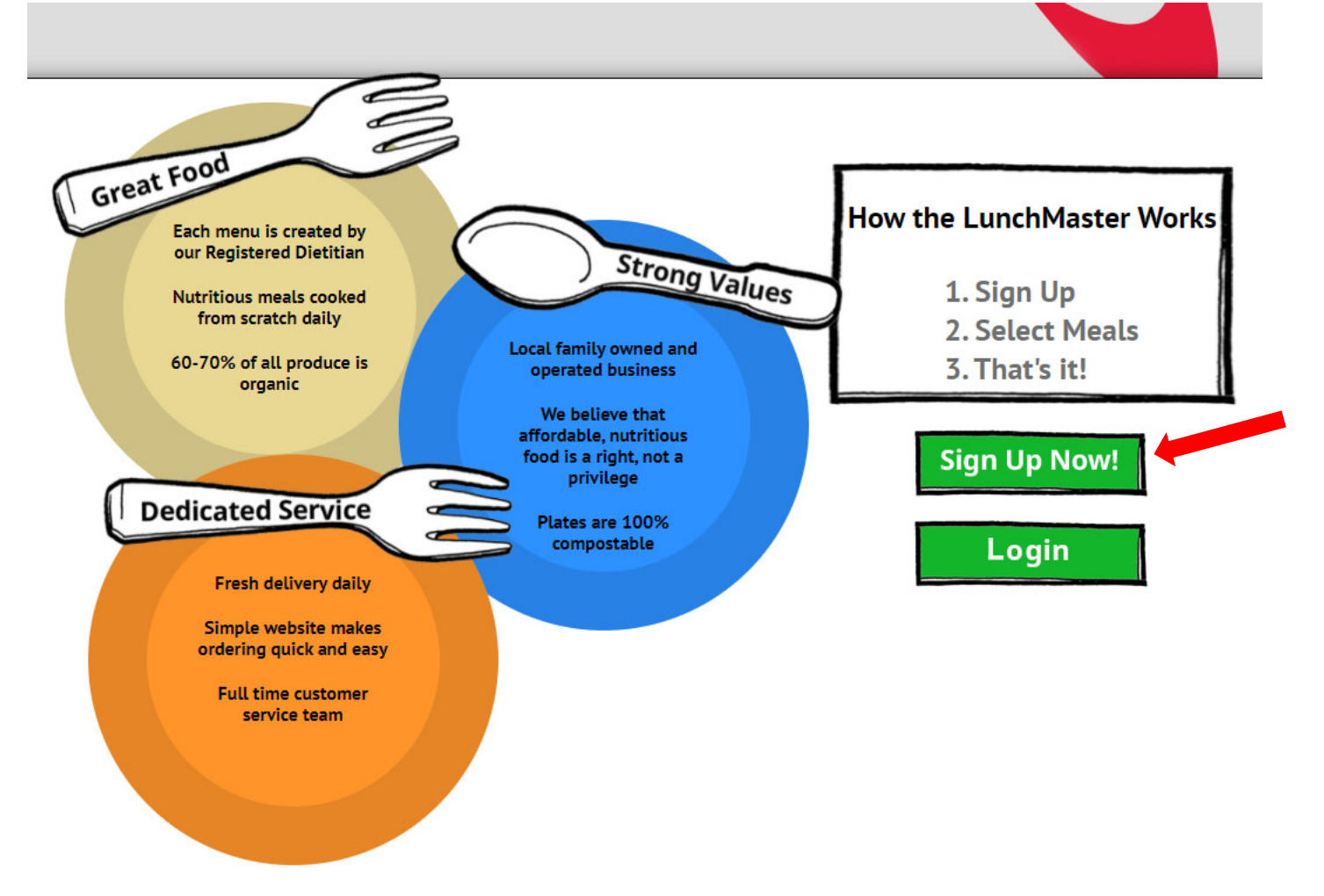

4. Create an account and enter account holder's (parent's/guardian's) name, email, & password. Click "CONTINUE".

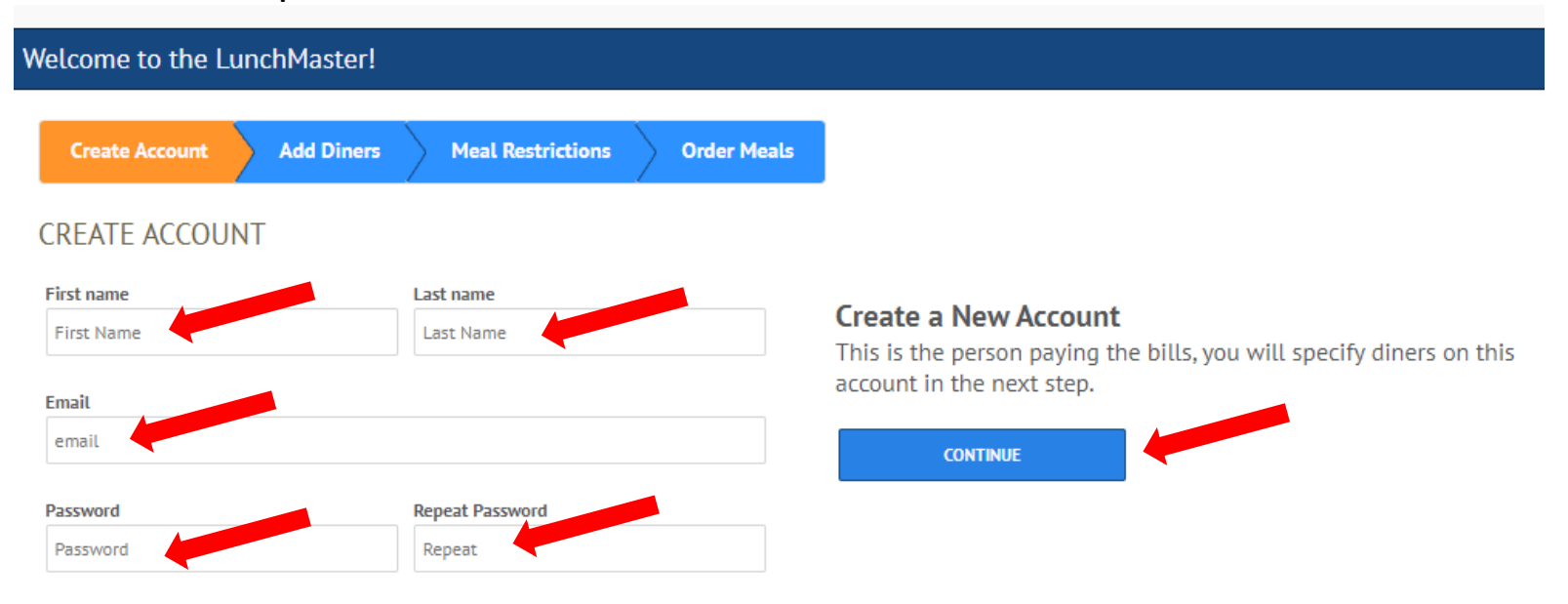

5. Add diners (students) to account. Enter student's name, school code and select appropriate grade from drop-down list. Click "ADD ANOTHER DINER" to add another student if applicable or click "CONTINUE".

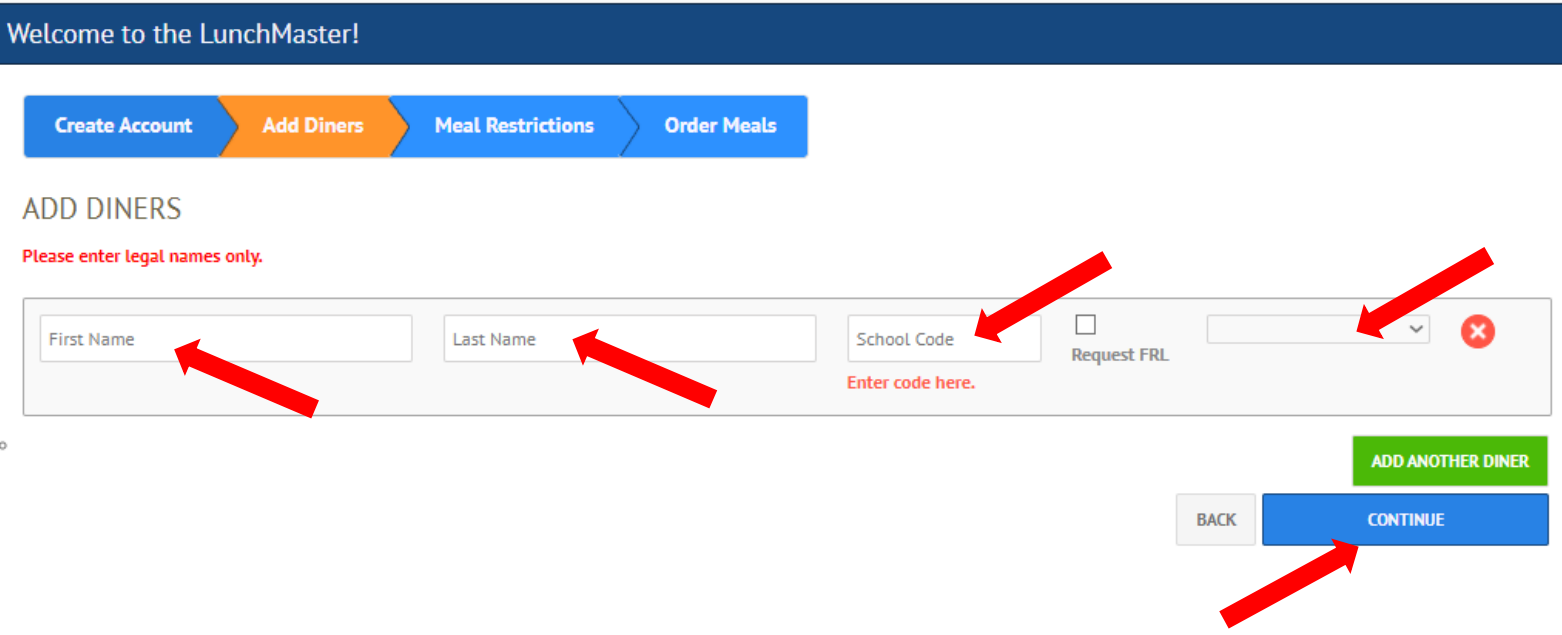

# 6. Add allergens and sensitivities, if applicable. Click "CONTINUE".

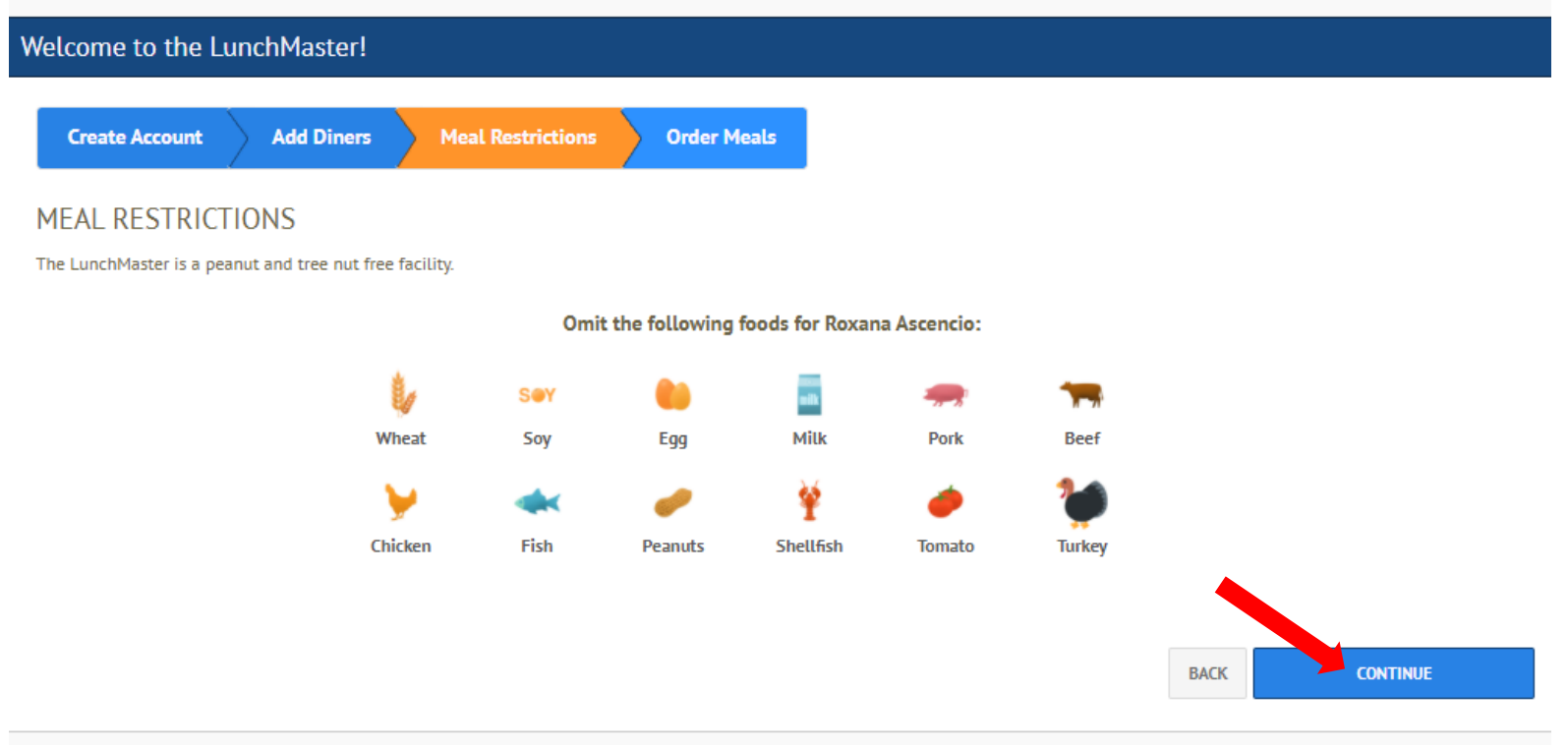

7. You will receive a confirmation email.

**Drafts** 

More

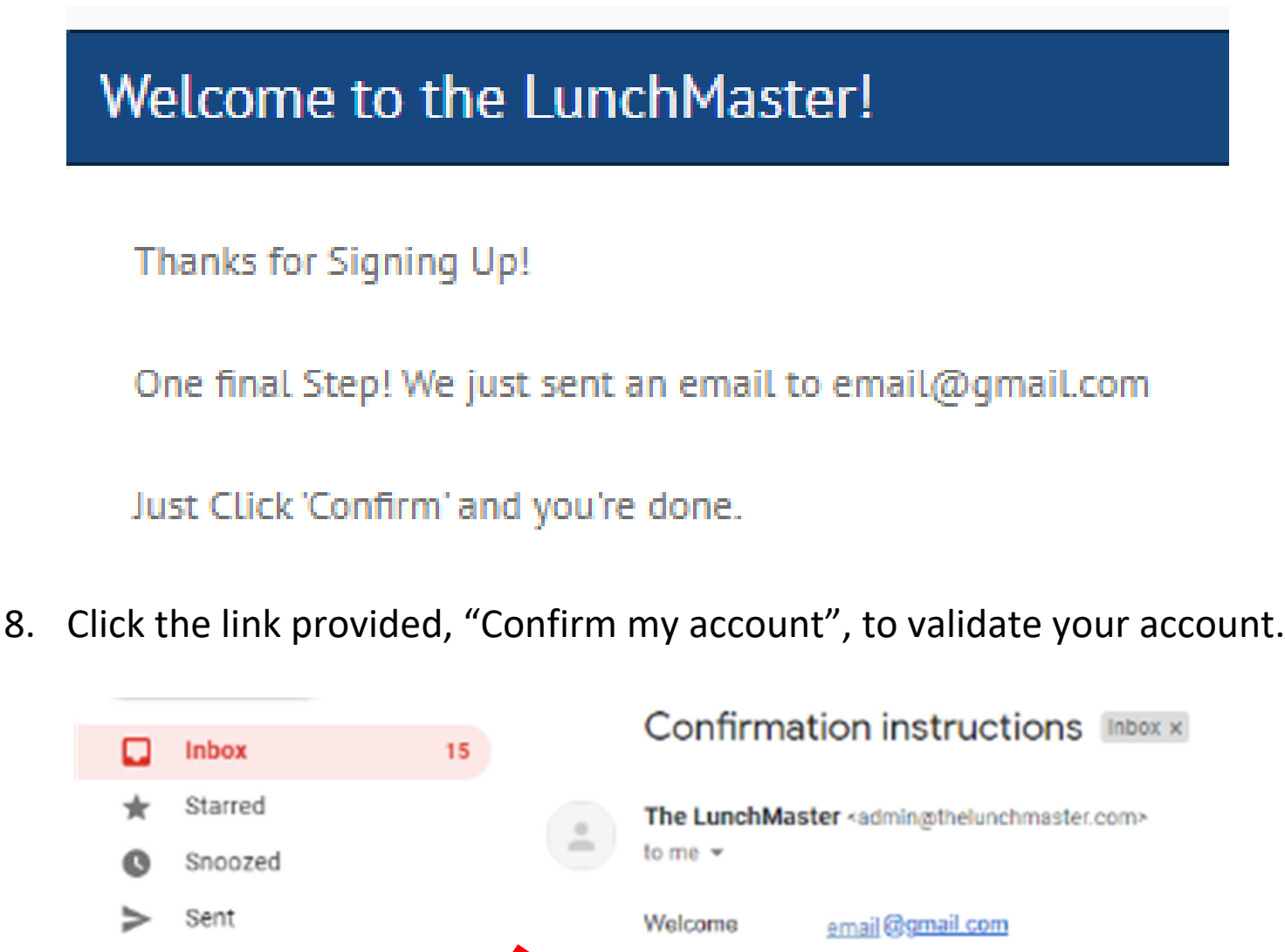

- 3 You can confirm your account email through the link below: Confirm my account
- 9. Account created successfully. You can now order your lunch online.

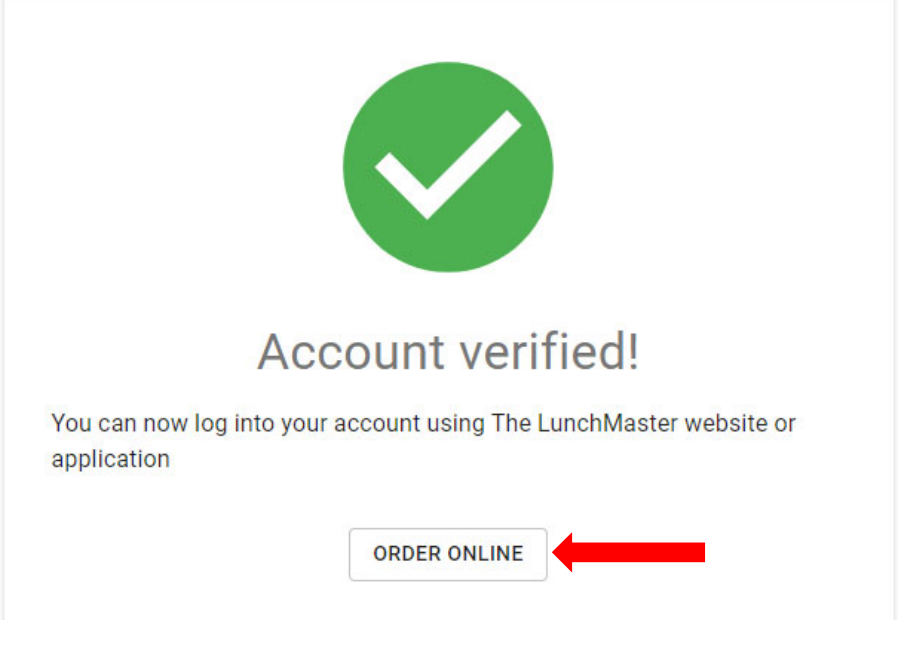

# 10. Read the terms and conditions. If you agree, select "Accept Terms".

### **LunchMaster** CONTACT US

Hello, ascencio.roxy@gmail.com | Logout

#### **PRIVACY POLICY**

We may collect the domain name, Internet Protocol (IP) address, and e-mail address of visitors to our Websites, the e-mail addresses of those who communicate with us yia e-mail, aggregate information on what pages consumer telephone number, and payment information (e.g., credit card number and billing address) of Account Holders. We may store cookies on your computer to improve our services and security for our users. The information we coll content of our Websites, to improve security and customize the content and/or layout of our Site for each individual visitor, and to provide marketing and billing information to customers. If you do not want to receive mar email address opt-out@thelunchmaster.com

We will not sell, rent, or share our mailing list, membership list, or any other information about visitors to our website without their express consent. Notwithstanding the foregoing, we will comply with duly authorized l seeking information if we are required by law to provide such information. We value the security of your personal information and especially your credit card information. Therefore, we have implemented security measures on misuse or alteration of information that we have collected from you on the Site. Notwithstanding the foregoing, NHC makes no warranty regarding security or protection of personal or other data. Your use of the Site to make not warrant or guarantee the security of third party payment providers. You agree to take all necessary steps to monitor and secure your financial and other information. PARENTAL CONSENT

This website is not intended for persons under the age of 13 years. If you are under 13 years of age, you are ont authorized to use this website, and you may not provide any personal information to the website. VIEWING INS

The Site is intended to be viewed only from within the United States of America. NHC makes no warranty or claim that the Site may be lawfully viewed, accessed, or used outside of the United States of the Site may not be le If you access or use the Site outside of the United States of America, you do so at your own risk and you are solely responsible for compliance with all applicable laws including the laws of your jurisdiction. GOVERNING LA

This Site is operated and administered from within the United States of America. Use of this Site shall be governed by all applicable Federal laws of the United States of America and the laws of the State is computed by al **ACTION & BINDING ARBITRATION** 

As part of the consideration that the Website requires for viewing, using or interacting with the Site, you hereby agree to use binding arbitration for any claim, dispute, or controversy of any kind (whether in contract, t including solicitation issues, privacy issues, and Terms of Service issues. Arbitration shall be conducted pursuant to the rules of the American Arbitration Association which are in effect on the date a dispute is submitte county of San Francisco, California. In no case shall You or customer have the right to go to court or have a jury trial. Neither you nor any other customer will have the right to engage in pre-trial discovery except as pr prevailing party shall be reimbursed by the other party for any and all costs associated with the dispute arbitration, including attorney fees, collection fees, and investigation fees. ELECTRONIC SIGNATURES

You agree that selecting and submitting any means of acceptance on the Site as required when registering, submitting content, and documents to the Site will constitute an electronic signature as defined by California's Uni all requirements and protections provided by the California Uniform Electronic Transactions Act. ENTIRE AGREEMENT further agree to waive any

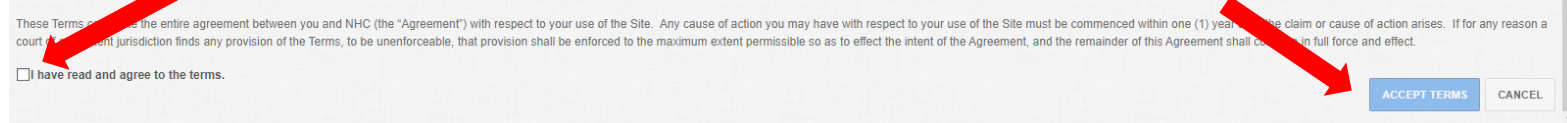

# 11. The Meal Calendar page will allow you to view and order meals for the current month. If ordering for more than one student, select the correct diner (student) on the right side of the page.

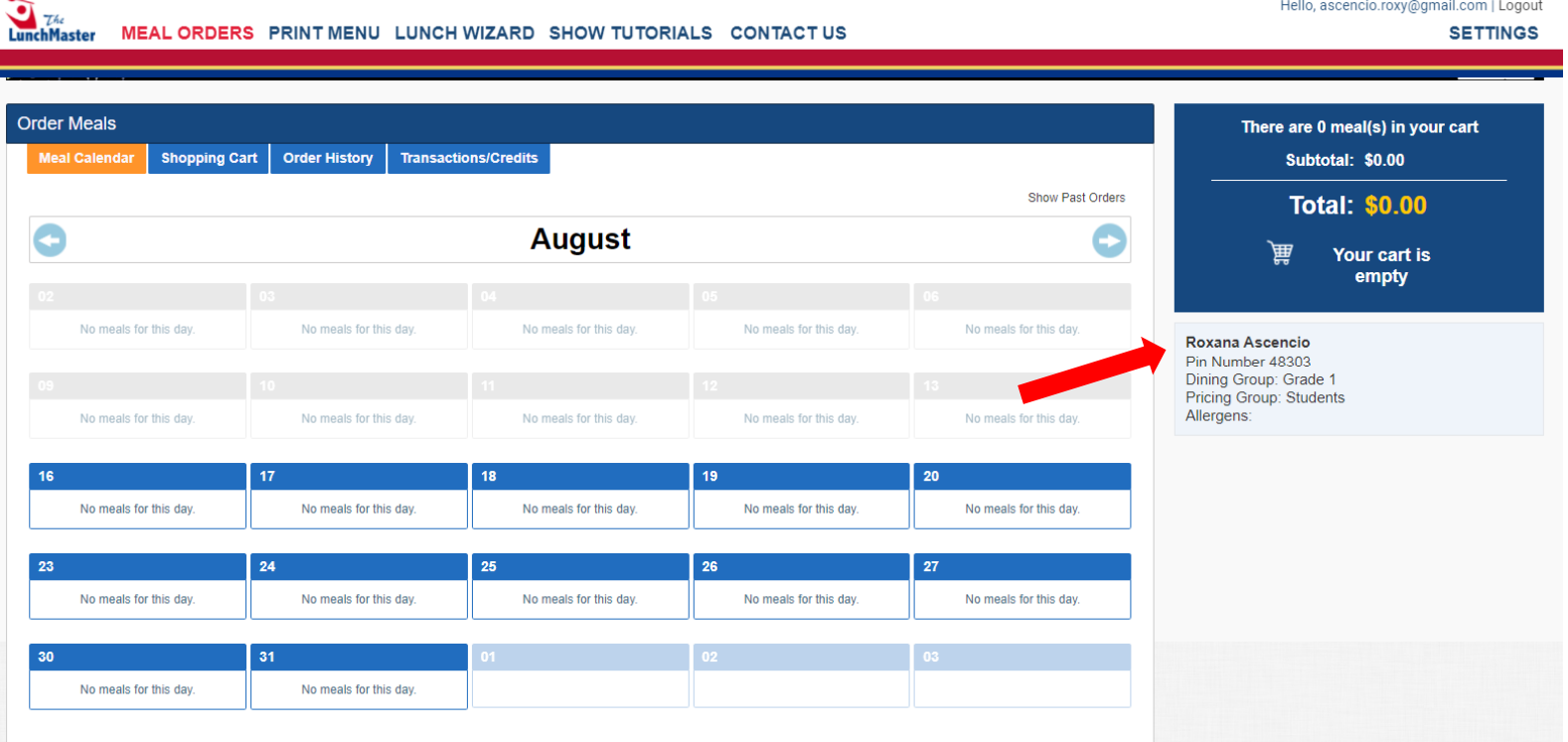

### 12. Select a meal that you would like to order for your designated date.

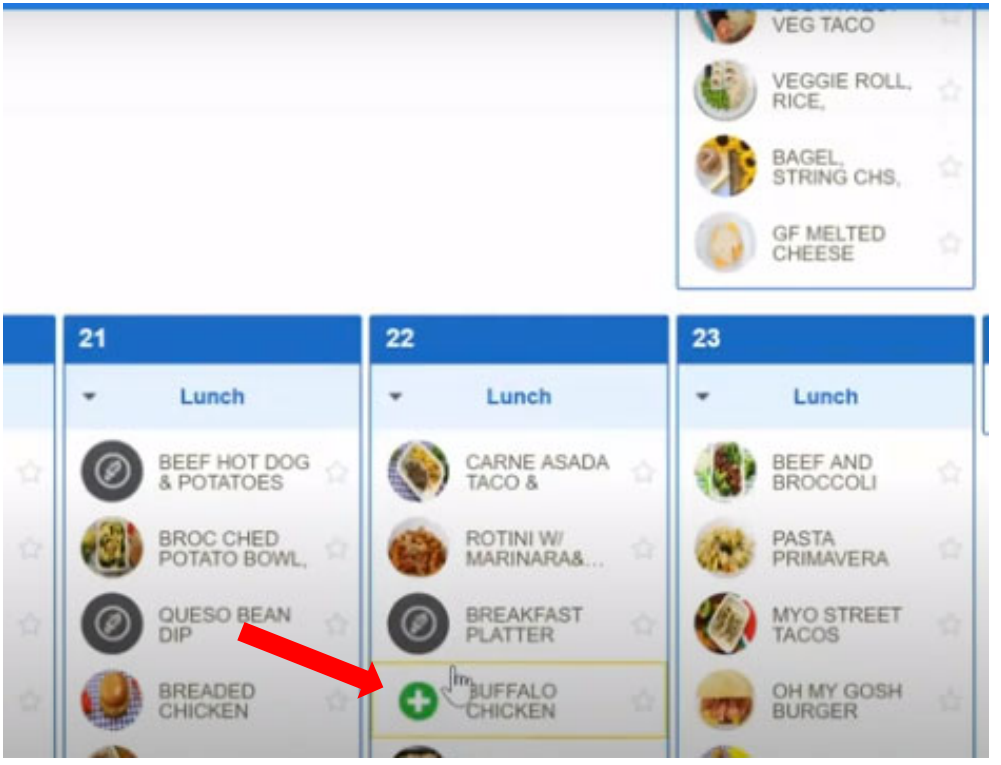

13. Select "Add to Cart" to place your items into your shopping cart.

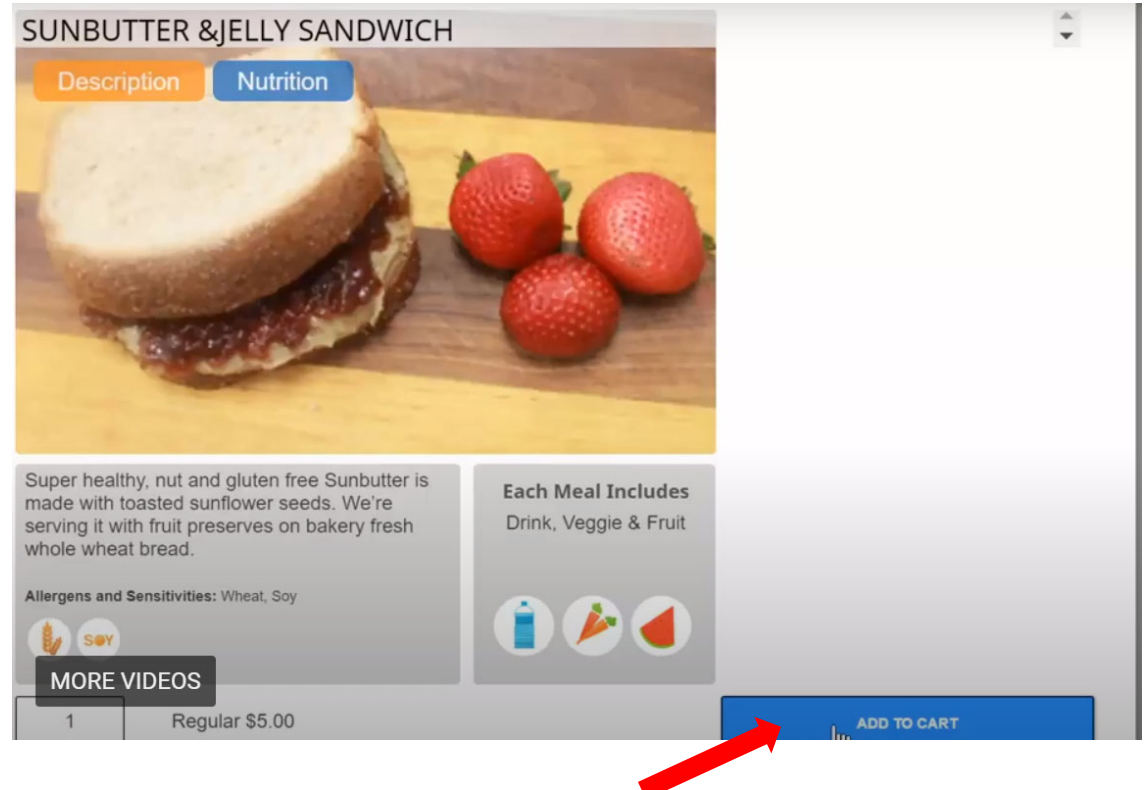

# 14. Afterall meals are selected, select " Checkout" to view your order.

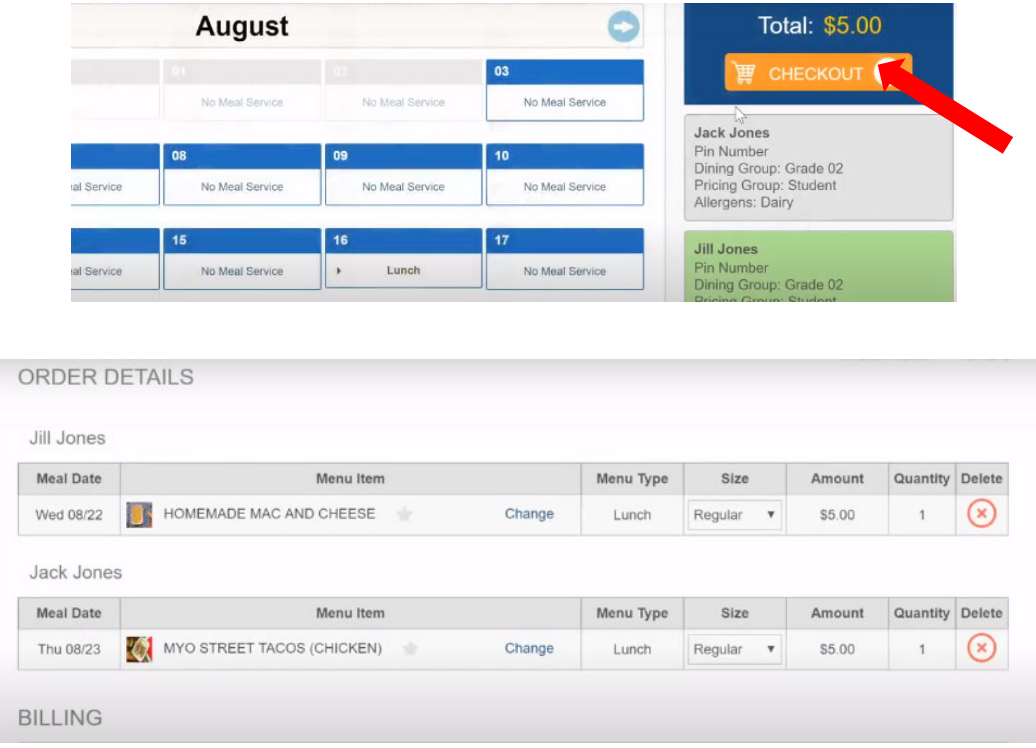

### 15. Select "Confirm". A confirmation email will be sent to you shortly.

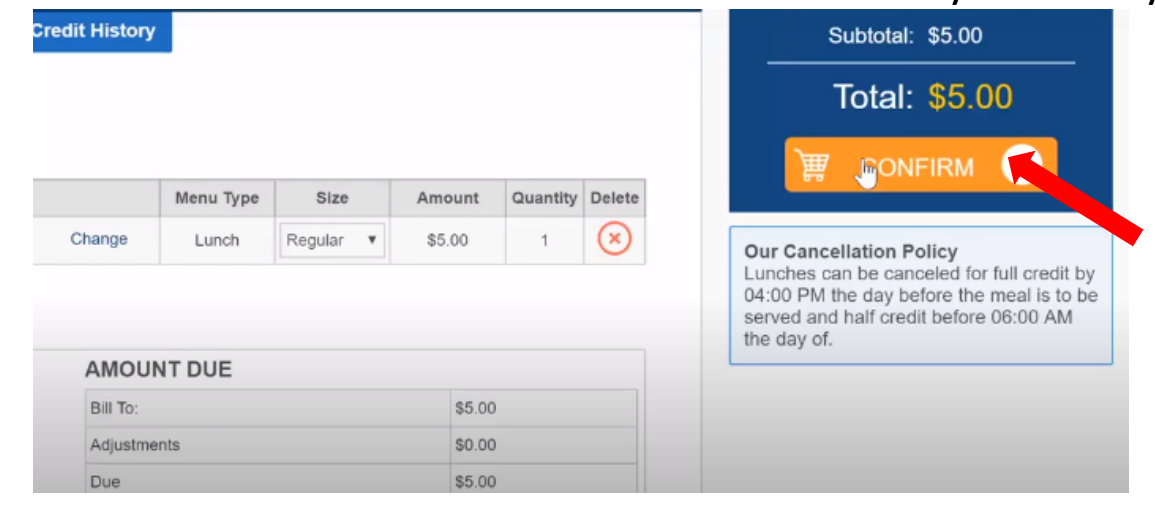

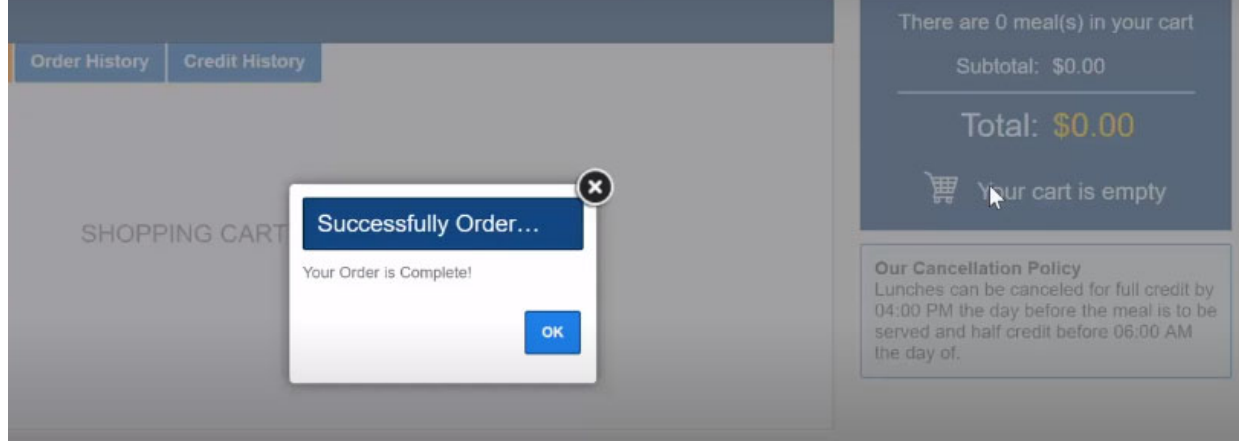